## **Bldg.No.6 SOPHIA TOWER AV System User Manual**

2017.03 EIZO SYSTEM CO., LTD.

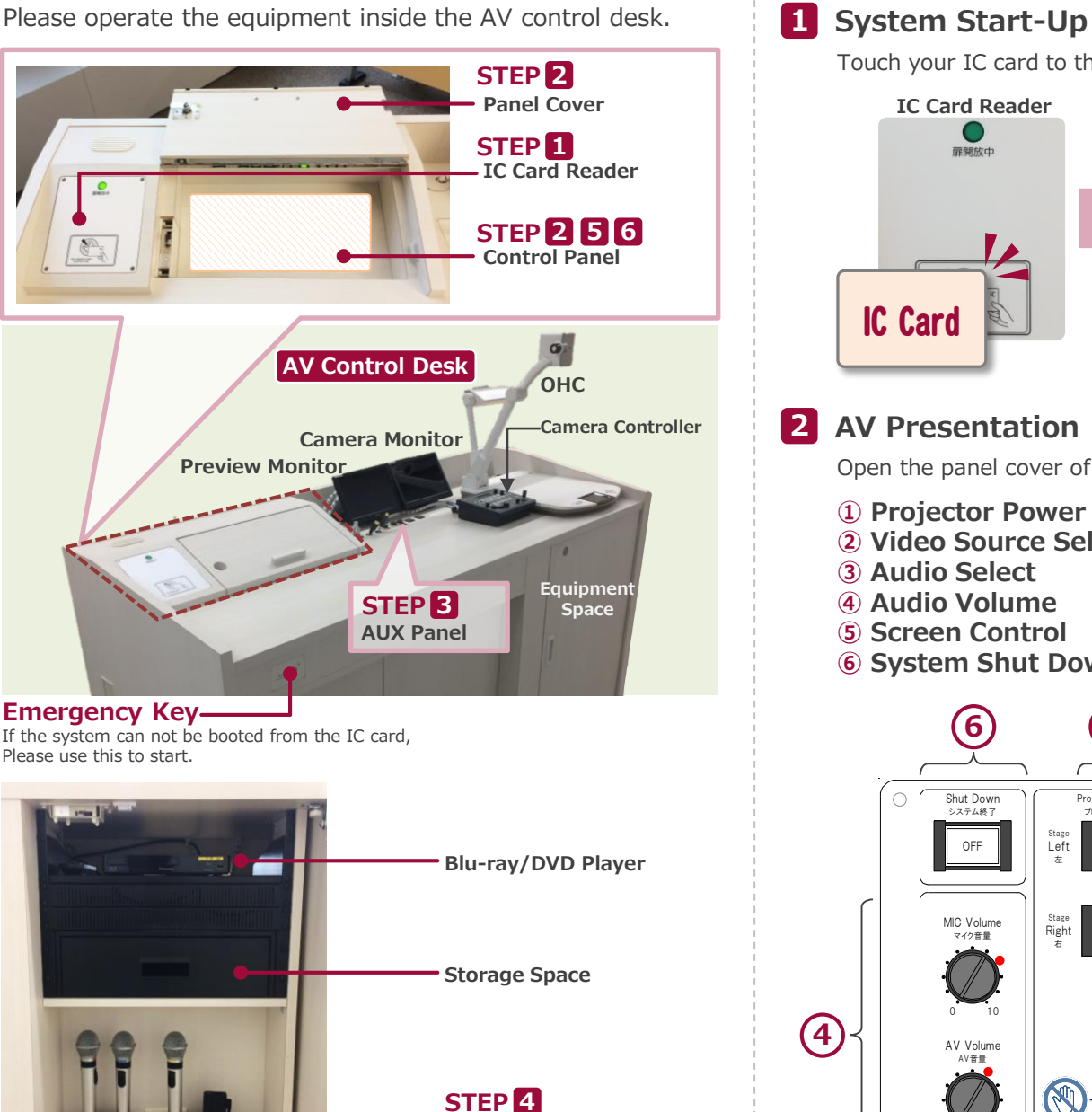

**Wireless Microphone**

#### Stage |<br>Left | 左 - - - - - - - - - - - - - - - -<br>プロジェクタ雷部 Projector Power Sound Select プレビューモニター Preview Monitor OHC II Blu-3lu- HDMI 1<br>ray 1 HDMI  $2$   $\blacksquare$   $\blacksquare$  UP STOP DOWN | 音声選択 Output Select<br>出力選択 スクリーン Screen Camera<sup>l</sup> Blu-Blu- HDMI 1<br>ray 1 HDMI  $2$   $\blacksquare$   $\blacksquare$  Blu-Blu- HDMI 1<br>ray 1 HDMI  $2$   $\blacksquare$   $\blacksquare$  カメラモニター Camera Monitor Camera<sup>|</sup> Stage **Right** 右 Camera C Camera<sup>1</sup> Camera<sup>1</sup> OHC II OHC II ON ON ON 合同授業 Joint Class 質疑受付 Q & A 0 10  $\overline{\bigcirc}$  Do Not Touch  $\overline{\bigcirc}$  $\frac{ON}{OFF}$   $\frac{ON}{OFF}$   $\frac{ON}{OFF}$  $\infty$ FF  $\blacksquare$  On  $\infty$  $304$  ||  $304$  ||  $304$  || 304 |  $301 \leftrightarrow 304$ **Control Panel 6 1 2 5 3**  $\overline{\mathbf{1}}$ Open the panel cover of the desk and operate the control panel. **① Projector Power ON/OFF** ※**The screen goes down** at the same time as ON. **② Video Source Select ⑥ System Shut Down For Joint Class Only. Do Not Touch !** You can use the Microphone system. ⇒For details, see to the STEP 4. Touch your IC card to the reader. **System ON / Door's Key is Unlock …**

**Equipment Space**

# **Bldg.No.6 SOPHIA TOWER AV System User Manual**

## **3 Connecting Your BYOD Devices**

Connect your BYOD device to the AUX panel.

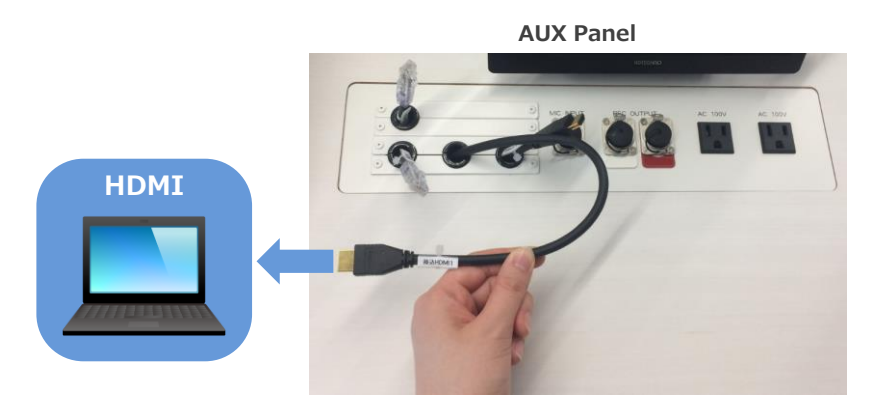

# **If you use a laptop PC, charge the output setting.**

## **Projector Display Menu**

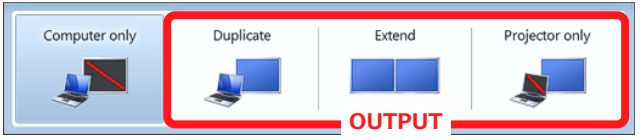

- ●**Duplicate**:Duplicate Desktop on Projector.
- ●**Extend**:Extend Desktop to Projector.
- ●**Projector Only**

## **How To Open Projector Display Menu**

《Windows 7》 **Press 『Windows』+『P』**

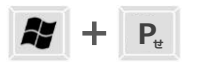

### 《Not Windows 7》

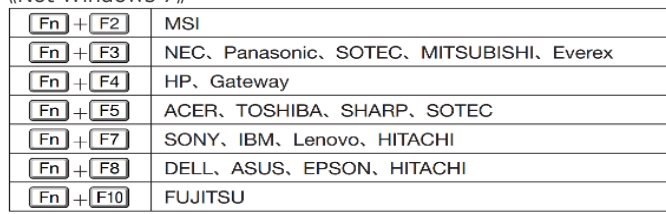

# **4 Use Wireless Microphone and Auxiliary Wired Microphone**

Take out the microphone charger and turn on the microphone. Connect to wired microphone to the AUX panel.

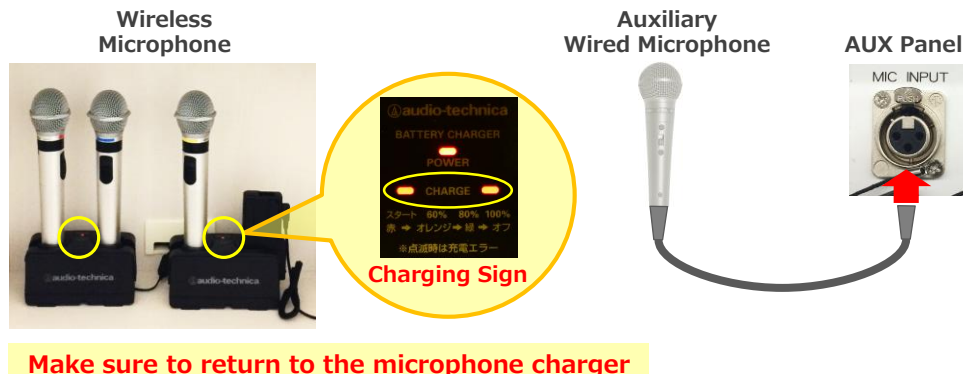

after using the microphone.

## **5 Audio Volume Control**

### The volume is adjusted to the optimum level beforehand.

When adjustment is necessary, please operate the volume knob on the control panel.

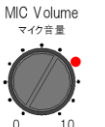

**MIC Volume** Wireless microphone and Wired microphone

#### **AV Volume** AV Volume

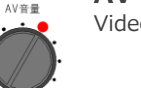

Video audio (Blu-ray, Laptop PC etc.)

Please return to the original level  $\left( \bullet \right)$ after using the system.

## **6 System OFF**

Press **Shut Down button** on Control Panel and **Close the Desk's Door**.

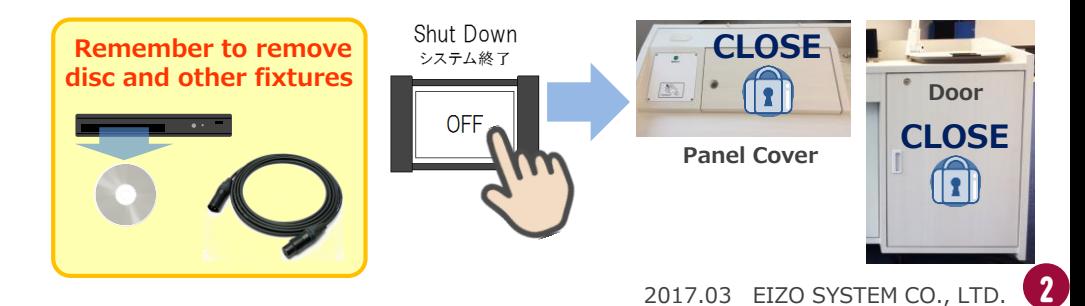